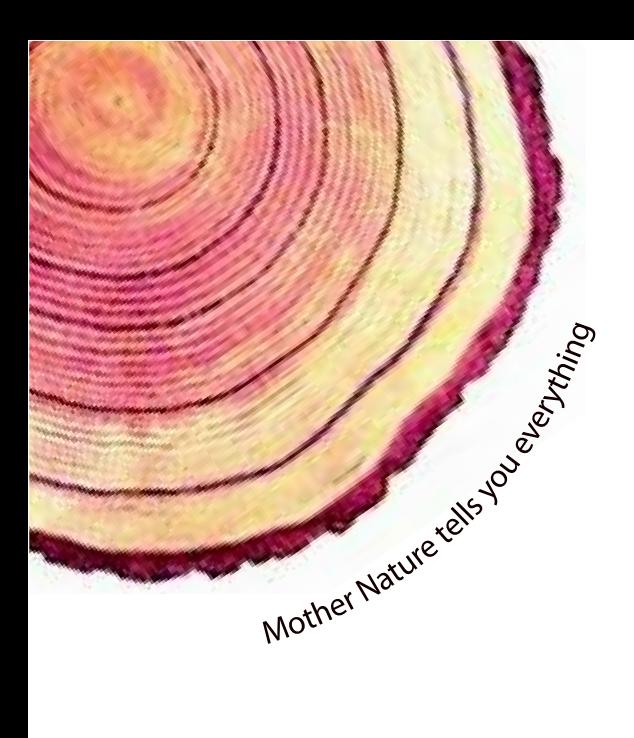

# OPERATING MANUAL  **LM** *Pro*

# $LM<sup>Pro</sup>$  T051 User Programmable Temperature Data Logger Model No.: 99962

# français/ 2023/ Rev.0.0

Manufacturers of:

- **Circular Chart Recorders**
- Strip Chart Recorders
- Hygro-Thermographs
- Inkless Recorders
- Scanners & Data Loggers

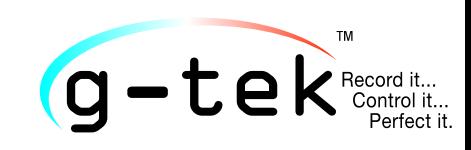

**G-Tek Corporation Pvt. Ltd.** 3, mahavir estate, karelibaug vadodara-390 018 tel.: +91-265-2461912 email: info@gtek-india.com url: www.gtek-india.com

# **CONTENU**

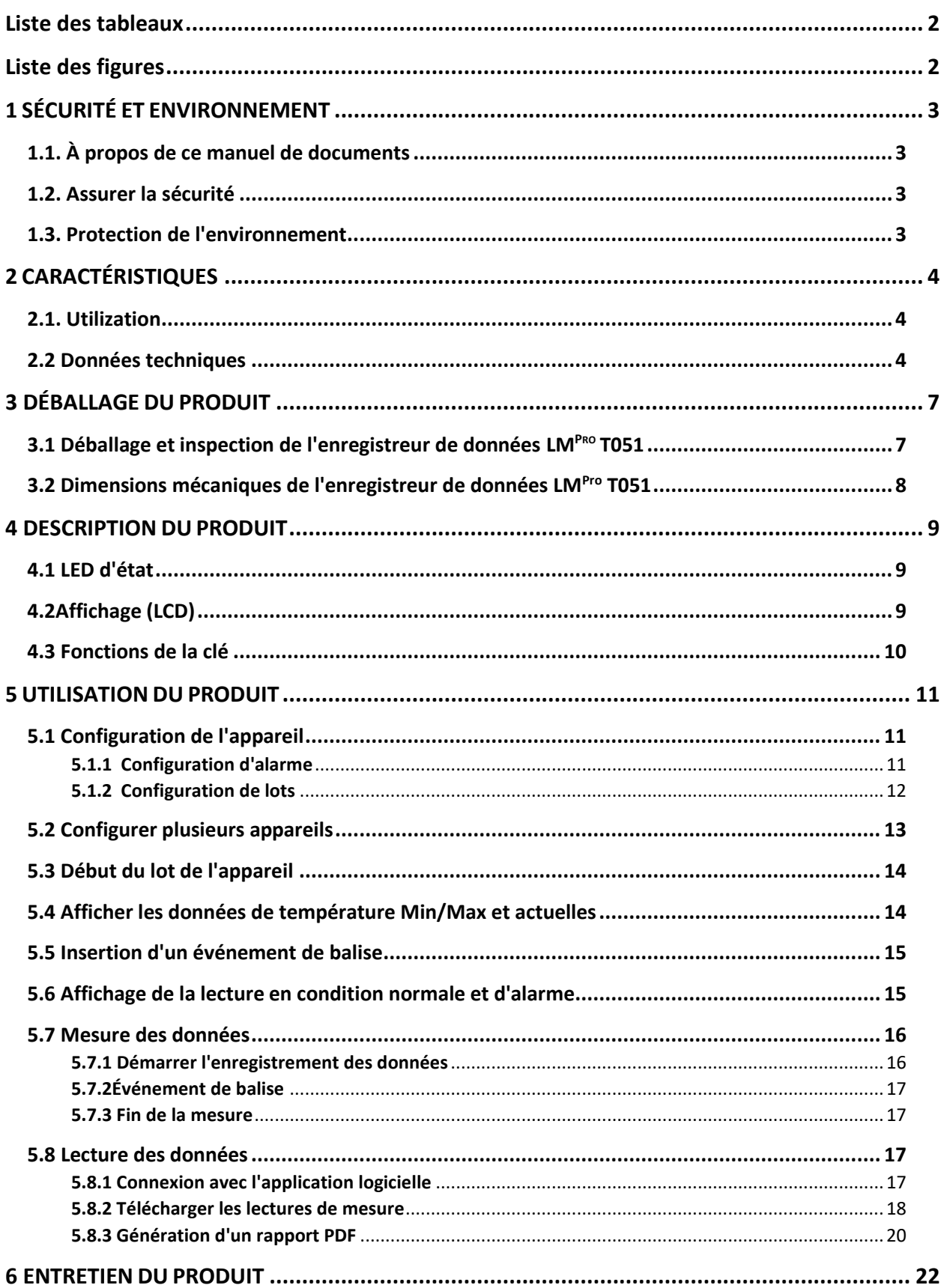

 $LM^{\text{Fp}_{\text{TO}}}$  T051

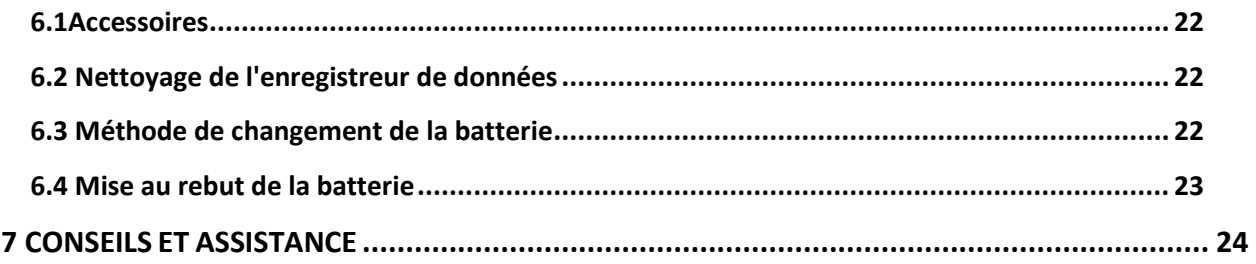

# <span id="page-2-0"></span>Liste des tableaux

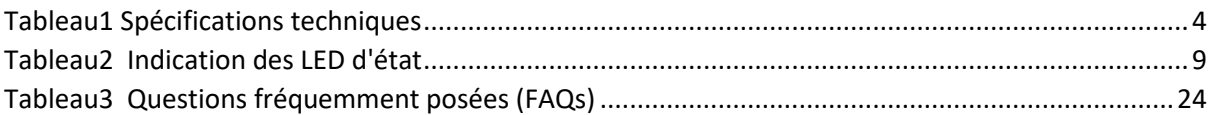

# <span id="page-2-1"></span>Liste des figures

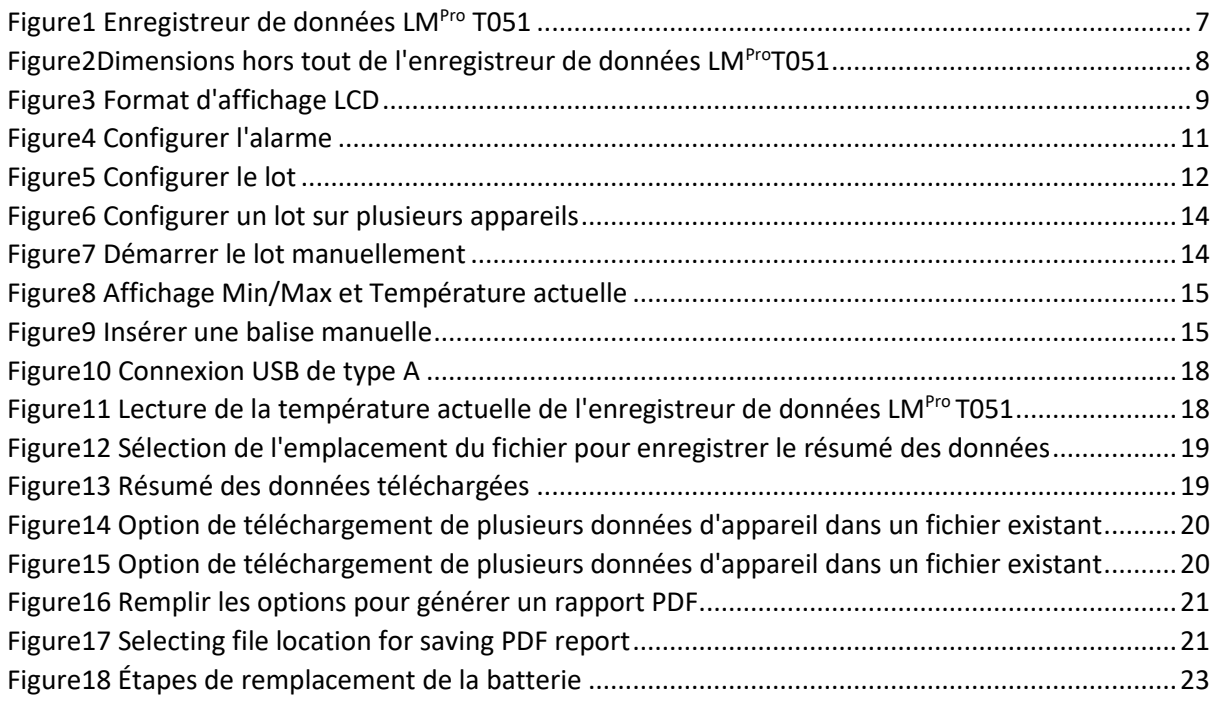

# <span id="page-3-0"></span>1 SÉCURITÉ ET ENVIRONNEMENT

# <span id="page-3-1"></span>1.1. À propos de ce manuel de documents

Ce manuel d'instructions est un composant essentiel du produit.

Veuillez lire très attentivement cette documentation et prêter plus d'attention aux consignes de sécurité et aux avertissements pour éviter les blessures et les dommages au produit.

Conservez ce document à portée de main afin de pouvoir vous y référer en cas de besoin.

# <span id="page-3-2"></span>1.2. Assurer la sécurité

- ➢ Utilisez les produits correctement, conformément à leur destination et dans les paramètres spécifiés dans les données techniques. L'utilisation des produits au-delà de la limite spécifiée peut causer des dommages aux produits et au personnel également.
- $\triangleright$  Ne pas utiliser les produits s'il y a des signes d'endommagement du boîtier.
- ➢ Il n'y a aucune pièce réparable par l'utilisateur à l'intérieur du produit. Pour tout défaut, veuillez consulter l'usine ou le revendeur auprès duquel vous avez acheté.

# <span id="page-3-3"></span>1.3. Protection de l'environnement

➢ Jetez les batteries rechargeables défectueuses/batteries sèches conformément aux réglementations locales ou aux spécifications légales en vigueur.

À la fin de sa durée de vie, envoyez le produit à la collecte séparée pour les appareils électriques et électroniques (respectez les réglementations locales) ou retournez le produit à G-Tek pour élimination. (Mettez au rebut ou recyclez l'enregistreur de données programmable LMPro T051 conformément aux directives WEEE2012/19/UE ou à vos réglementations locales. Pour un recyclage approprié, l'appareil peut également être retourné au fabricant.)

# <span id="page-4-0"></span>2 CARACTÉRISTIQUES

# <span id="page-4-1"></span>2.1. Utilization

**Enregistreur de données de température programmable par l'utilisateur LMPro T051**est un enregistreur de données de type capteur internequi satisfait aux exigences de **WHO PQS E006/TR05.1**. Il peut stocker jusqu'à 50 000 enregistrements de données. L'utilisateur peut entièrement configurer les paramètres tels que le délai de démarrage, l'alarme haute/basse avec le délai d'alarme correspondant, le type d'événement d'alarme - unique/cumulatif, l'unité de température et l'intervalle de stockage, etc. L'utilisateur peut également définir des informations telles que le nom d'utilisateur et la description du poste. Le logiciel définit automatiquement le fuseau horaire UTC au moment de la configuration de cet appareil. L'utilisateur peut également télécharger les données de plusieurs enregistreurs de données dans un seul fichier. L'utilisateur peut générer les rapports au format pdf ou exporter les données sous forme de fichier csv. Les enregistreurs de données sont livrés avec un certificat d'étalonnage individuel traçable NABL.

Les lectures de température sont toujours surveillées et enregistrées pendant toute la durée du programme de mesure.

Le logiciel LMViewE051 doit être installé sur le PC pour télécharger les données afin de générer un rapport au format pdf et d'exporter les données au format csv pour une utilisation ultérieure.

# <span id="page-4-2"></span>2.2 Données techniques

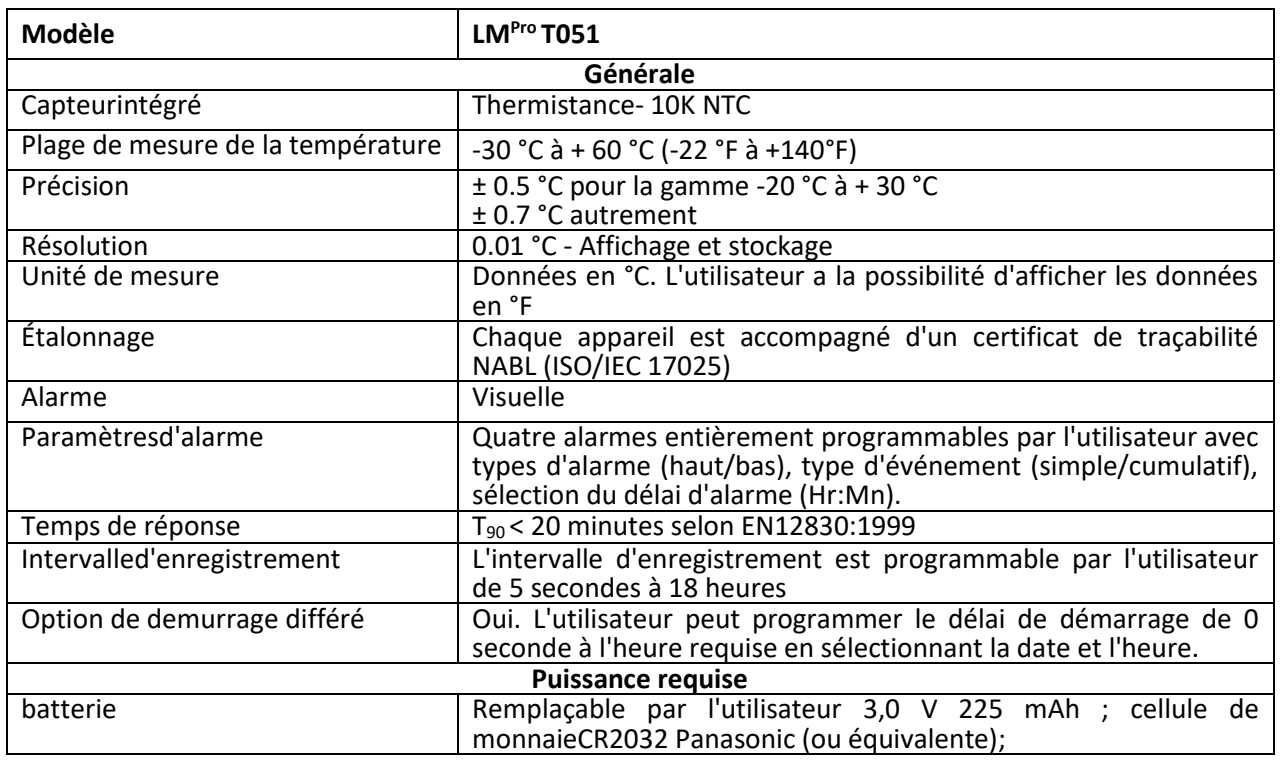

 $LM^{\frac{7}{7}}$ T051

<span id="page-4-3"></span>*Tableau1 Spécifications techniques*

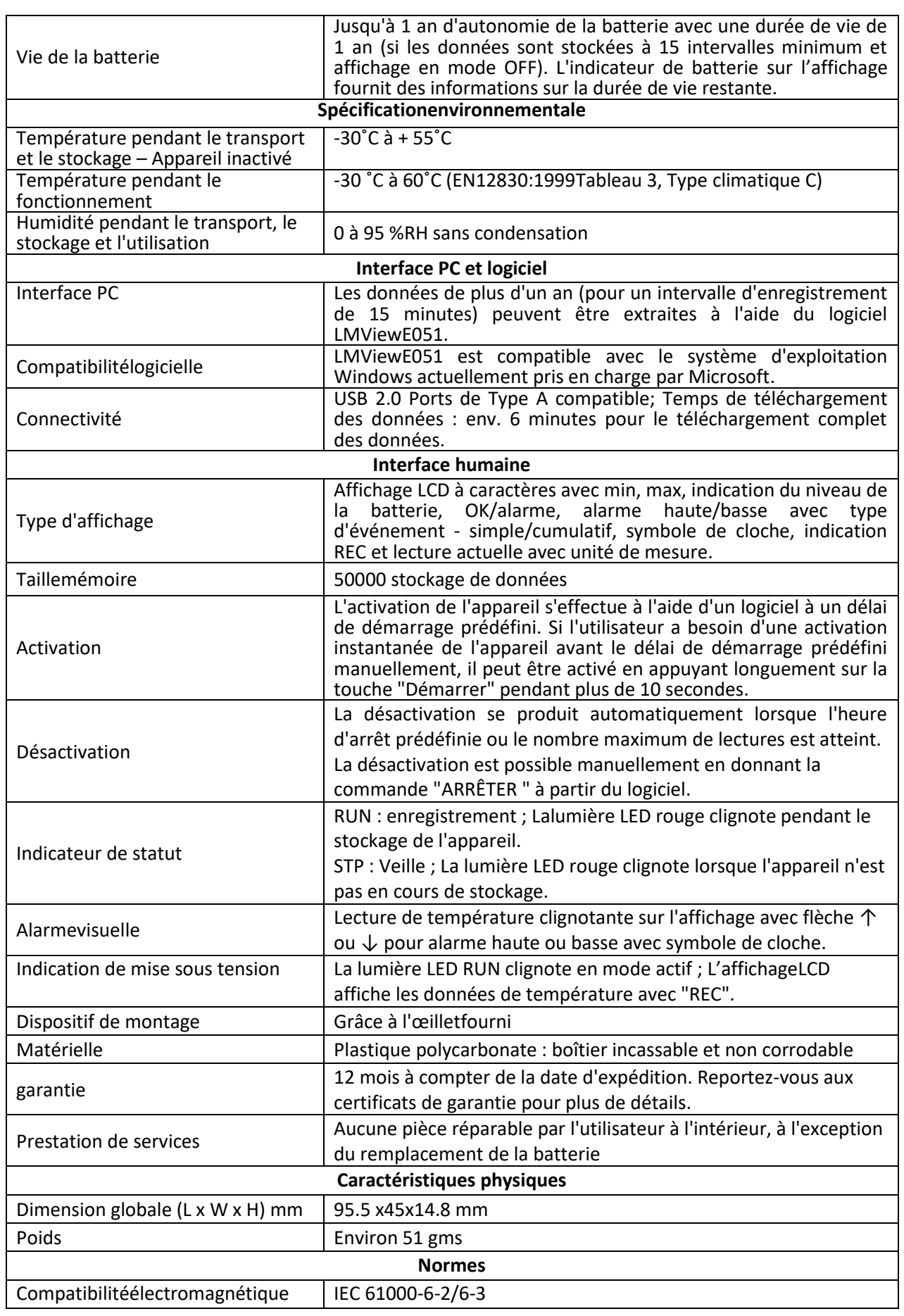

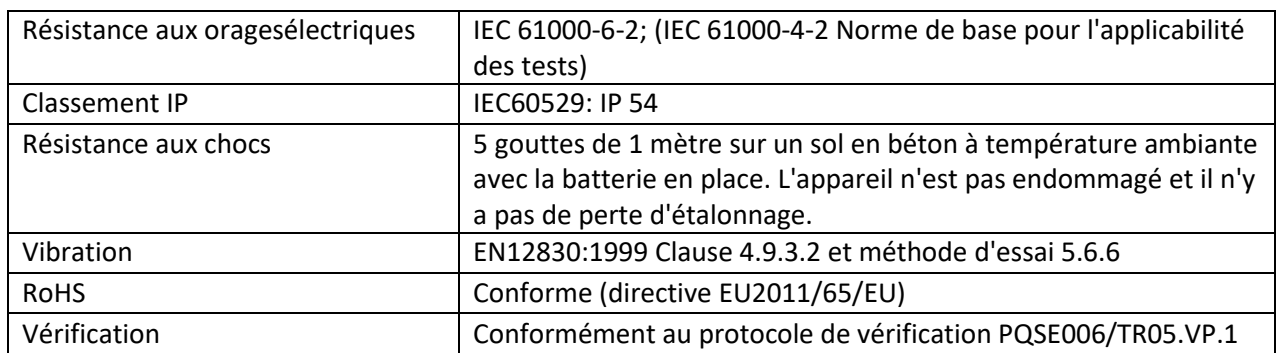

**\*: Les paramètres actuels sont définis conformément aux exigences de WHO/PQS/E006/TR05.1. Les autres paramètres ne sont disponibles qu'en fonction de la demande. Les spécifications sont sujettes à changement sans préavis.**

# <span id="page-7-0"></span>3 DÉBALLAGE DU PRODUIT

# <span id="page-7-1"></span>3.1 Déballage et inspection de l'enregistreur de données LM<sup>PRO</sup> T051

- ➢ L'enregistreur de données LMPro T051 est définitivement expédié dans un emballage recyclable et respectueux de l'environnement, spécialement conçu pour offrir une protection adéquate pendant le transport.
- ➢ Si la boîte extérieure montre des signes de dommages, elle doit être ouverte immédiatement et l'appareil doit être examiné. Si l'appareil est endommagé, il ne doit pas être utilisé et le représentant local doit être contacté pour obtenir des instructions..
- ➢ Assurez-vous que tous les accessoires et la documentation sont retirés de la boîte.
- ➢ Si l'enregistreur de données LMPro T051est principalement destiné à une utilisation immédiate, vous pouvez commencer à l'installer conformément aux instructions d'installation.
- ➢ **Veuillez conserver l'emballage d'origine ainsi que tous les emballages internes pour les futurs besoins de transport.**

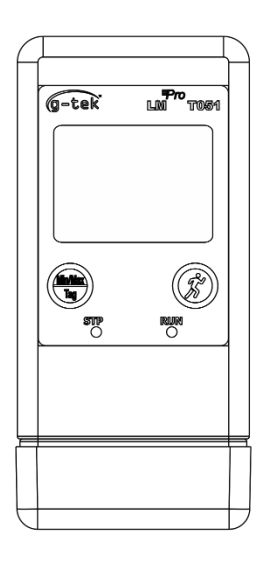

<span id="page-7-2"></span>**FRONT VIEW** 

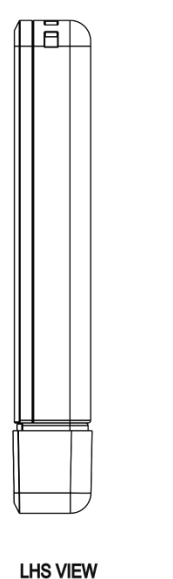

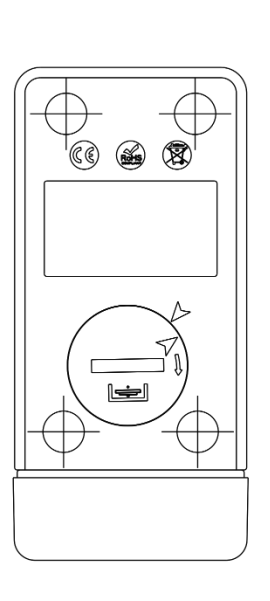

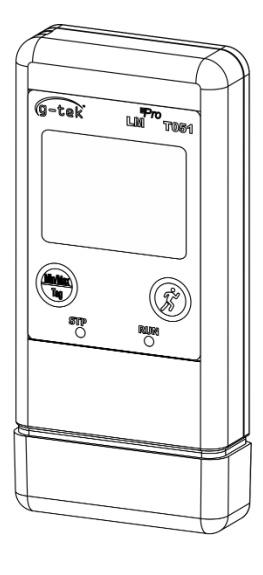

**BACK VIEW** 

*Figure1 Enregistreur de données LMPro T051*

# <span id="page-8-0"></span>3.2 Dimensions mécaniques de l'enregistreur de données LM<sup>Pro</sup> T051

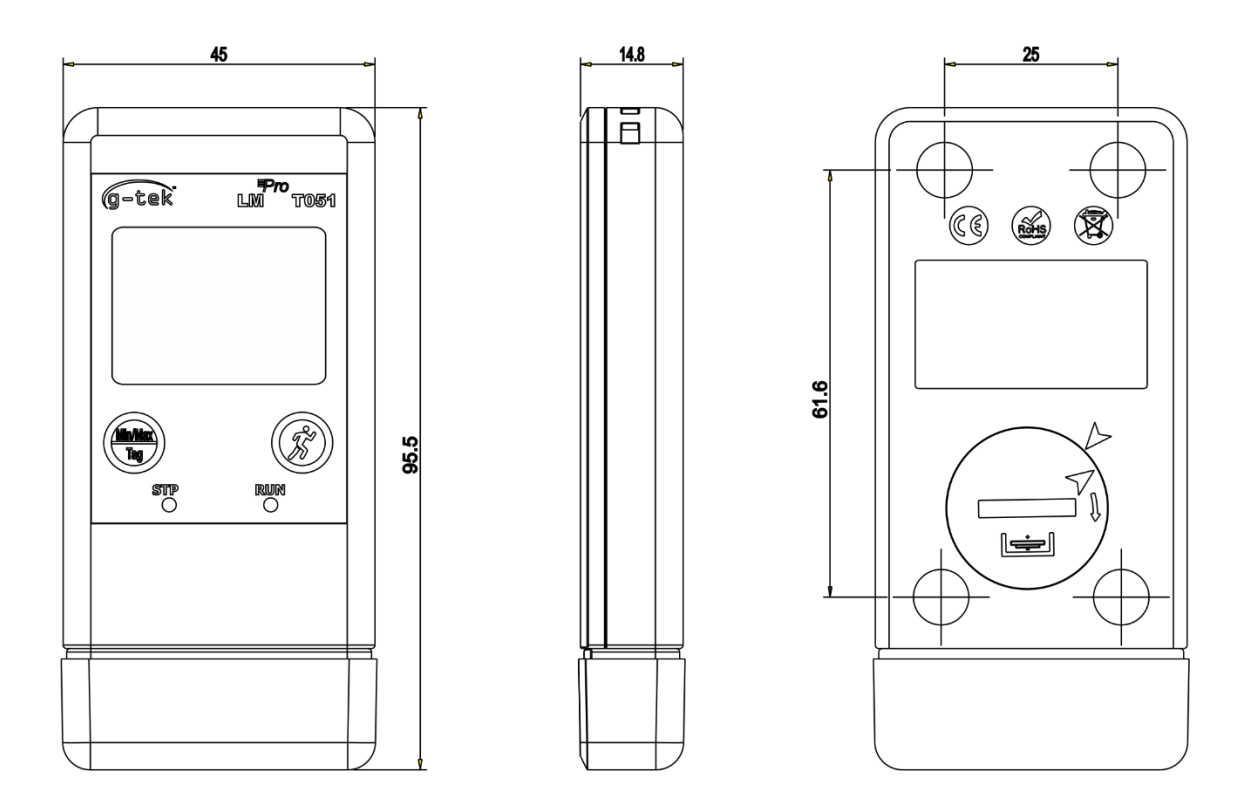

#### *Figure2Dimensions hors tout de l'enregistreur de données LMProT051*

<span id="page-8-1"></span>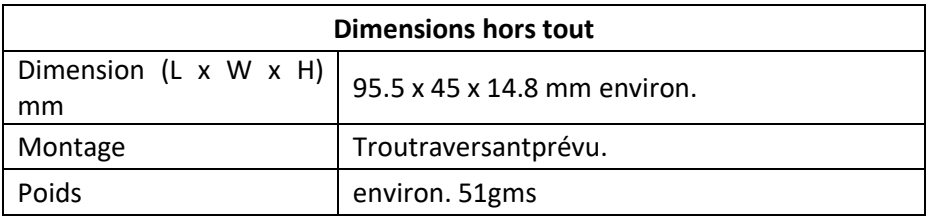

# <span id="page-9-0"></span>4 DESCRIPTION DU PRODUIT

### <span id="page-9-1"></span>4.1 LED d'état

<span id="page-9-3"></span>*Tableau2 Indication des LED d'état*

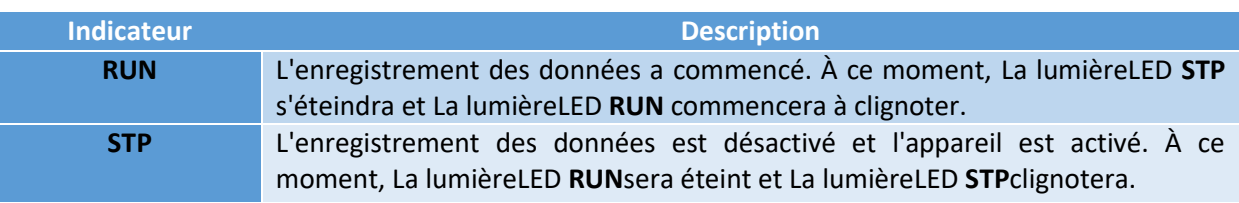

# <span id="page-9-2"></span>4.2Affichage (LCD)

L'affichage LCD multi-caractères comprend Min/Max, Indication du niveau de batterie, OK/Alarme, Alarme haute/basse avec type d'événement - unique/cumulatif, Symbole de cloche, indication REC et Lecture actuelle avec unité de mesure. La position et la description de chaque segment sont indiquées dans la figure 4.

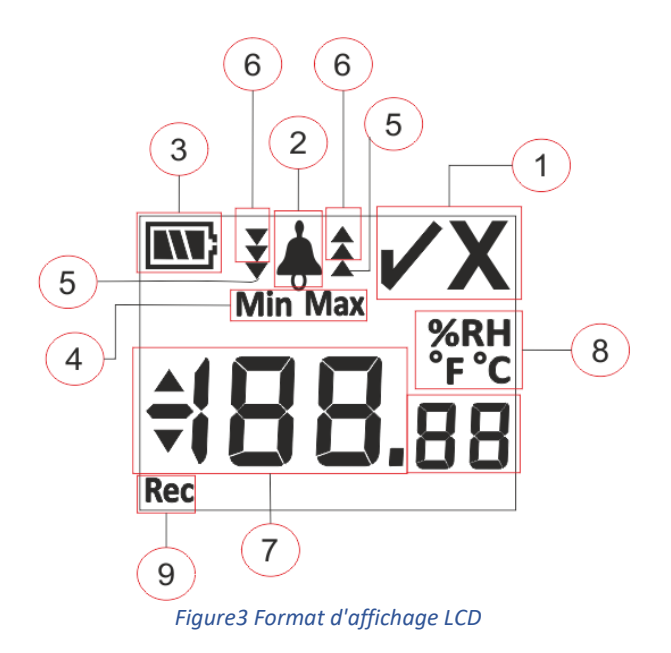

- <span id="page-9-4"></span>1) OK ✓/ NOK**X**symbole:
	- **a.** Si à tout moment pendant la condition de fonctionnement du lot, une alarme a été déclenchée, le symbole **«X», NOK s'allumera et restera même si l'alarme est rétablie.**
	- b. Si à tout moment pendant la condition d'exécution du lot, l'alarme ne s'est pas déclenchée, le symbole **«**✓**»** reste affiché à l'affichage.
- 2) Symbole de cloche pour l'indication de déclenchement d'alarme
- 3) Capacité de la batterie: Suffisant  $\boxed{\blacksquare}$ ; partiellementvide  $\boxed{\blacksquare}$ ; Bass  $\boxed{\blacksquare}$ ; vide L
- 4) Min : lecture minimale stockée pour le jour donné

Max : lecture maximale stockée pour le jour donné

- 5) limite d'alarme haute▲/basse ▼si la lecture dépasse la limite d'alarme unique.
- 6) Limite d'alarme haute  $\triangle$  /basse  $\overline{\bullet}$  si la lecture dépasse la limite d'alarme cumulée. (En cas de dépassement de la limite d'alarme unique et cumulative, les 3 flèches s'affichent pour une condition d'alarme haute  $\overline{\hat{A}}$  /basse  $\overline{\check{Y}}$ )
- 7) Lecture de la température actuelle
- 8) Unité de mesure (°C / °F / % RH)
- 9) REC : Indique que l'appareil est en mode d'enregistrement.

**Remarque:** Pour des raisons techniques, l'intensité de l'affichage LCD de l'affichage à cristaux liquides diminue à des températures inférieures à 0°C. Ceci n'a aucune influence sur la précision de mesure. Pour des raisons techniques, les performances de la batterie diminuent à des températures plus basses. Nous recommandons toujours l'utilisation de nouvelles batteries complètement chargées pour éviter une réinitialisation de l'instrument à basse température.

### <span id="page-10-0"></span>4.3 Fonctions de la clé

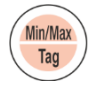

**Touche min/max :** elle est utilisée pour visualiser les lectures min/max de la température actuelle. il est également utilisé pour entrer la balise manuelle.

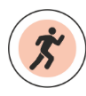

**Touche de démarrage :** elle est utilisée pour démarrer l'enregistrement de l'appareil immédiatement après la configuration (si nécessaire).

# <span id="page-11-0"></span>5 UTILISATION DU PRODUIT

# <span id="page-11-1"></span>5.1 Configuration de l'appareil

Le processus de configuration de l'appareil comporte deux parties : la configuration des alarmes et la configuration par lots.

#### <span id="page-11-2"></span>5.1.1 Configuration d'alarme

Connectez l'enregistreur de données LM<sup>Pro</sup> T051 au PC via le port USB Type A. Ouvrez l'application logicielle LMViewE051 et configurez les paramètres d'alarme comme indiqué sur la figure 4. Pour le processus d'application détaillé, veuillez vous reporter au fichier d'aide du logiciel.

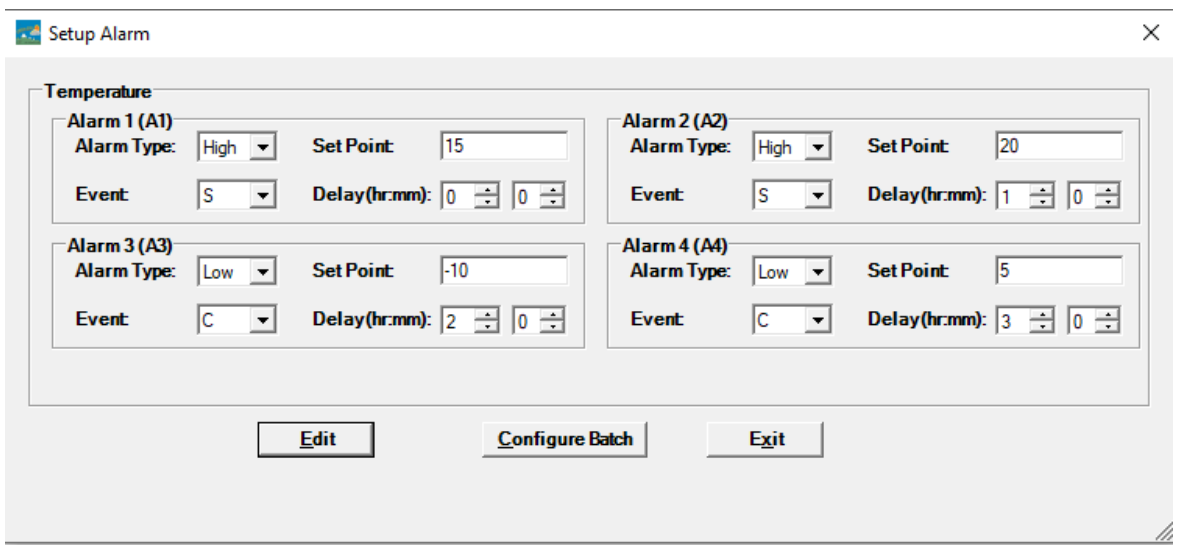

#### *Figure4 Configurer l'alarme*

<span id="page-11-3"></span>Dans cette configuration d'alarme, il y a quatre conditions d'alarme disponibles pour le réglage. Les paramètres d'alarme par défaut (derniers paramètres d'alarme définis) seront vus comme indiqué dans la figure 4.

Les paramètres de configuration de l'alarme de température sont les suivants:

- **1. Numéro d'alarme.** : Alarme -1(A1) à Alarme-4 (A4).
- **2. Type d'alarme :** Définissez le type d'alarme Haut/Bas selon les besoins.
- **3. Point de consigne :** Entrez la valeur de température appropriée en °C selon la condition d'alarme requise.
- **4. Événement :** définissez le type d'événement d'alarme sur Unique/Cumulatif.
	- a. **Événement unique :** une alarme d'événement unique peut se produire lorsqu'une lecture reste au-delà du point de consigne d'alarme de température et/ou d'humidité en continu pendant plus que la période de temps définie.
- b. **Événement cumulatif :** lorsque le temps total de lecture dépassant le point de consigne d'alarme cumulatif de température et/ou d'humidité est supérieur au délai défini, il est considéré comme un événement cumulatif.
- **5. Retard :** définissez le délai d'alarme requis en hr:mn pour le déclenchement de l'alarme. La plage de temporisation de l'alarme est de 00:00 à 23:59 (hr:mn). La temporisation d'alarme pour les événements cumulatifs doit être supérieure ou égale à celle d'un événement unique.

**Remarque :** Il est conseillé à tous de définir les quatre paramètres d'alarme, sinon les paramètres par défaut pour les alarmes restantes seront appliqués.

#### <span id="page-12-0"></span>5.1.2 Configuration de lots

Après avoir configuré les paramètres d'alarme, la fenêtre "Lot de configuration" apparaîtra. Sélectionnez le bouton "Modifier" pour configurer les paramètres du lot comme indiqué dans la figure 5.

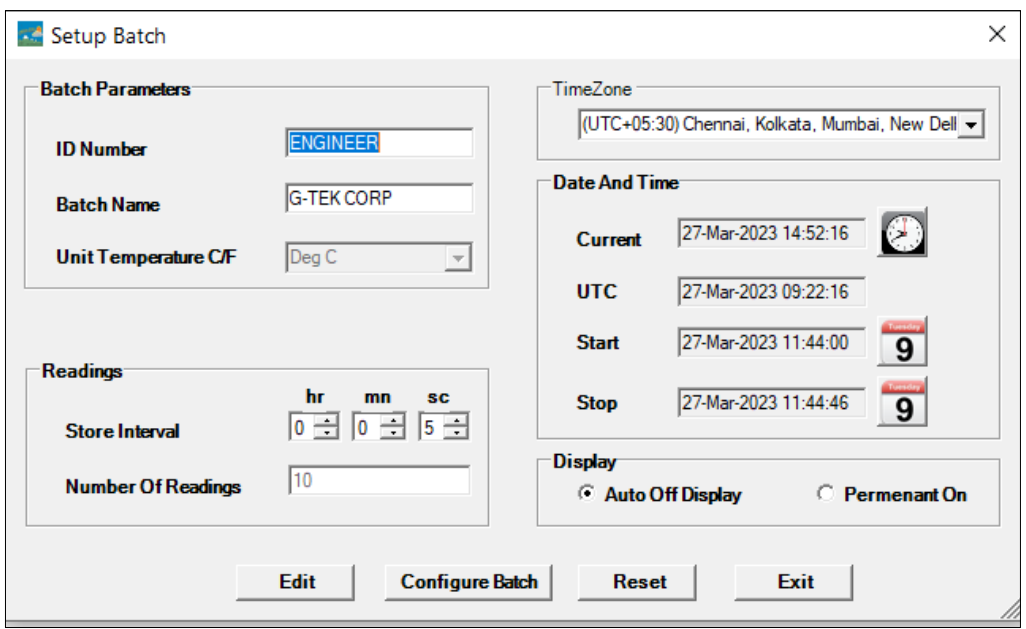

#### *Figure5 Configurer le lot*

<span id="page-12-1"></span>Dans la configuration par lots de l'enregistreur de données, les termes suivants sont configurés:

- **1. Nom d'identification :** l'utilisateur doit attribuer un nom d'identification approprié de 10 caractères alphanumériques au maximum.
- **2. Nom du lot :** l'utilisateur doit attribuer un nom de lot approprié de 10 caractères alphanumériques au maximum.
- **3. Unité de température :** L'unité de température est **°C.**
- **4. Store Interval :** C'est l'intervalle entre deux enregistrement successifs de données. Il peut être réglé entre 5 secondes (minimum) et 18 heures (maximum).
- **5. Nombre de lectures :** indique le nombre de données qui seront enregistrées pour la configuration de lot donnée. Ce nombre est calculé en fonction du début du lot, de l'heure d'arrêt et de l'intervalle de stockage. Le nombre maximum de lectures est de 50000.
- **6. Fuseau horaire :** sélectionnez le fuseau horaire approprié dans la liste déroulante. Le fuseauhoraire sera selonl'heure UTC.
- **7. Date et heure actuelles :** affiche exactement la date et l'heure actuelles de l'enregistreur de données LM<sup>Pro</sup> T051. Cliquez sur le bouton "horloge" pour synchroniser la date et l'heure actuelles de l'appareil avec l'heure du PC selon le fuseau horaire sélectionné.
- **8. Heure de début :** il s'agit de l'heure à laquelle le lot commencera dans l'appareil. L'utilisateur peut prérégler l'heure de début du lot en sélectionnant la date et l'heure en fonction du délai de démarrage du lot requis. Les premières données sont stockées à l'heure de début du lot.
- **9. Heure d'arrêt :** il s'agit de l'heure à laquelle l'enregistrement des données sera arrêté dans l'appareil. L'utilisateur peut définir l'heure d'arrêt, si nécessaire. sinon, il sera calculé en fonction de l'heure de début et de l'intervalle de stockage selon le nombre maximum de lectures.

#### **10. Option d'affichage:**

- a) Affichage automatique désactivé (par défaut) Cette option est normalement sélectionnée pour économiser la durée de vie de la batterie de l'enregistreur de données
- b) Affichage permanent activé Cette option réduira la durée de vie de la batterie de l'enregistreur de données

Après avoir défini les paramètres du lot, appuyez sur le bouton "Configurer le lot" pour configurer le lot pour l'appareil.

### <span id="page-13-0"></span>5.2 Configurer plusieurs appareils

Si plusieurs appareils doivent être configurés avec les mêmes paramètres, l'utilisateur ne doit sélectionner que l'option de configuration par lots multiples dans l'application logicielle.

- ➢ Suivez les étapes conformément aux sections 5.1.1 et 5.1.2 pour la configuration de l'alarme et du lot pour le premier appareil.
- ➢ Sélectionnez l'heure de début appropriée du lot afin que plusieurs appareils puissent être configurés et démarrés à la même heure de début.
- ➢ Après avoir configuré le premier appareil, une fenêtre de message s'affichera comme illustré à la figure 6. Connectez un autre appareil à l'application PC, cliquez sur le bouton "OK" pour continuer.
- ➢ L'utilisateur peut mettre à jour le numéro d'identification et le nom du lot pour les autres appareils, les paramètres restants dans la configuration du lot restent les mêmes.
- $\triangleright$  Une fois la configuration de plusieurs appareils terminée, cliquez sur le bouton "Annuler" et quittez la configuration de la configuration.

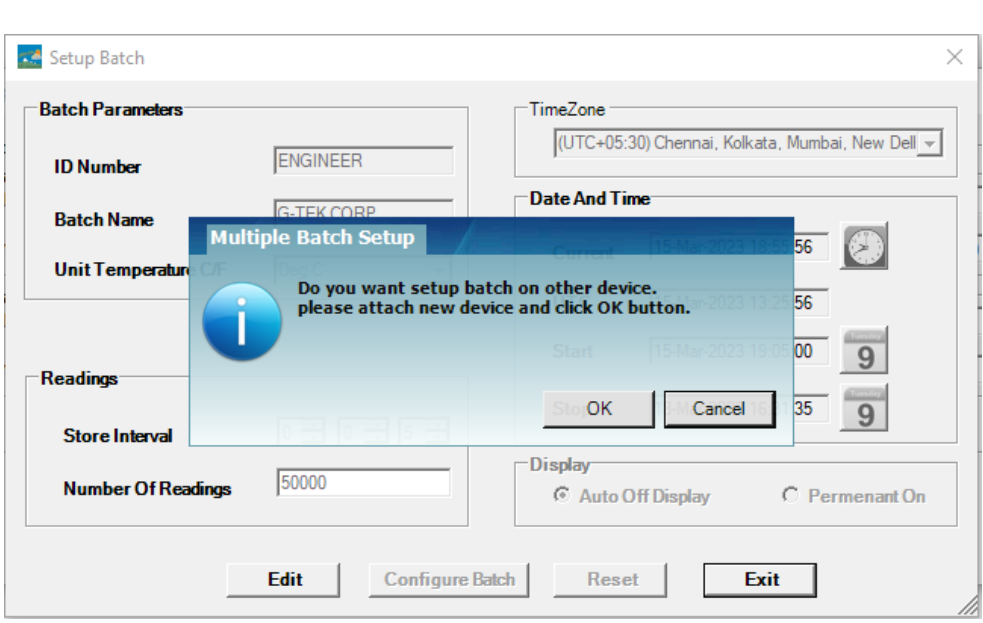

*Figure6 Configurer un lot sur plusieurs appareils*

# <span id="page-14-2"></span><span id="page-14-0"></span>5.3 Début du lot de l'appareil

Une fois la configuration du lot terminée à partir de l'application LMViewE051, l'enregistrement des données sera lancé par l'un des critères suivants:

- 1. Une fois l'heure de démarrage configurée atteinte.
- 2. L'utilisateur peut démarrer manuellement l'appareil après la configuration par lots, si nécessaire en appuyant sur la touche **"Démarrer"** pendant environ 10 secondes, comme illustré à la figure 7.

Lorsque l'enregistrement des données commence, La lumière LED **STP** s'éteint et La lumièreLED **RUN** commence à clignoter et le message **"REC"** s'affiche sur l'affichage LCD.

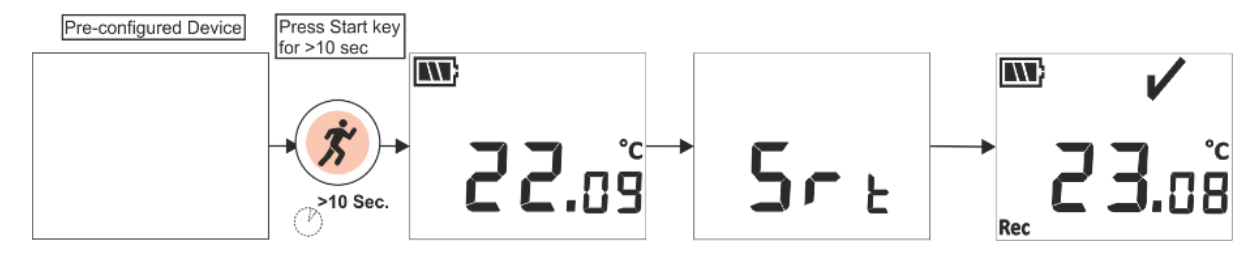

*Figure7 Démarrer le lot manuellement*

<span id="page-14-3"></span>**Remarque :** Si ce n'est pas nécessaire, le démarrage du lot se fera uniquement à l'heure préconfigurée.

### <span id="page-14-1"></span>5.4 Afficher les données de température Min/Max et actuelles

Comme décrit dans les fonctions clés [\(section 4.3\)](#page-10-0), en appuyant sur la **touche "Min/Max"** pendant 1 seconde dans des conditions de fonctionnement normales, l'affichage affichera la température Min/Max pour l'appareil et les données de température actuelles, respectivement, comme indiqué sur la figure 8.

 $LM^{\text{Pro}}$  T051

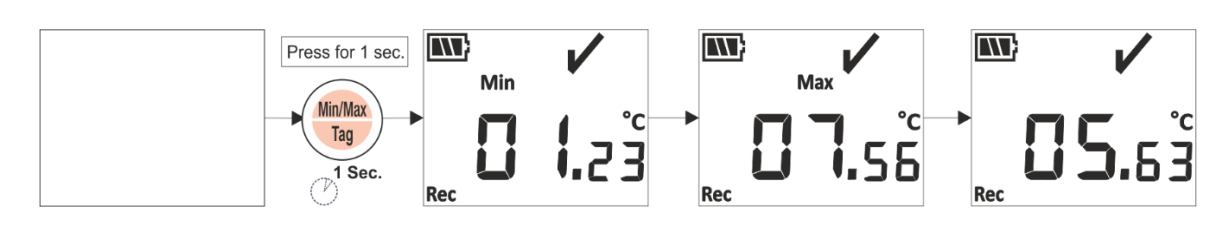

*Figure8 Affichage Min/Max et Température actuelle*

# <span id="page-15-2"></span><span id="page-15-0"></span>5.5 Insertion d'un événement de balise

Chaque fois que l'utilisateur souhaite enregistrer des données spécifiques autres que l'intervalle d'enregistrement, cela peut être fait à l'aide de la fonction de marquage manuel de l'appareil.

Pendant l'enregistrement des données, l'utilisateur peut entrer des événements spéciaux avec horodatage en appuyant sur la **touche "Min/Max"** pendant plus de 4 secondes. Le message **"Tag"** s'affiche sur l'affichage de l'appareil, comme illustré à la figure 9.<br> **Prese Min-Max/Tag key** 

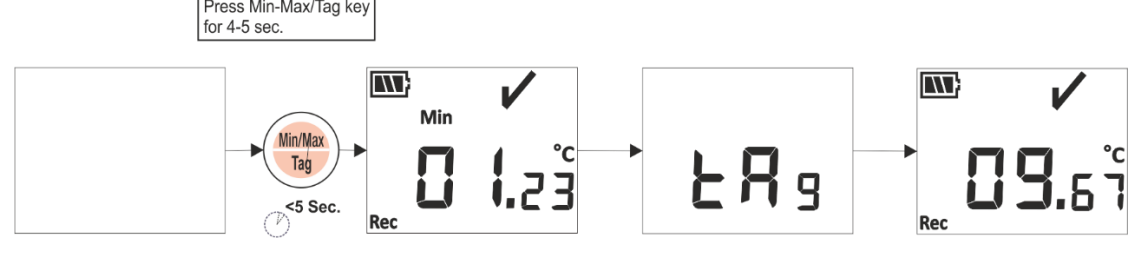

*Figure9 Insérer une balise manuelle*

# <span id="page-15-3"></span><span id="page-15-1"></span>5.6 Affichage de la lecture en condition normale et d'alarme

Considérez la configuration d'alarme suivante de l'enregistreur de données LM<sup>Pro</sup> T051, pour une explication de l'état de la température et de l'état de l'alarme lorsque l'enregistrement des données est activé:

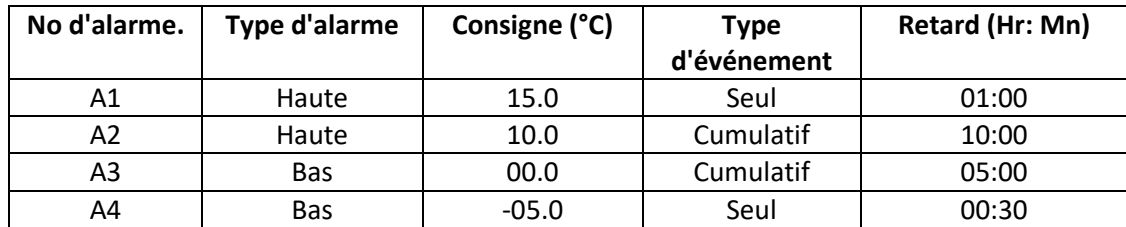

1) La lecture est à l'extérieur dans tous les points de consigne ; haut/ bas.

- Le signe OK, la batterie, la lecture et l'unité seront visibles sur l'affichage LCD.

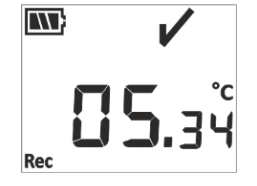

2) La lecture est à l'extérieur du point de consigne d'alarme haut/bas **cumulé** pendant une durée inférieure au délai d'alarme haut/bas.

- Le signe OK, la batterie, la lecture avec la flèche haut/bas et l'unité seront visibles sur l'affichage LCD.

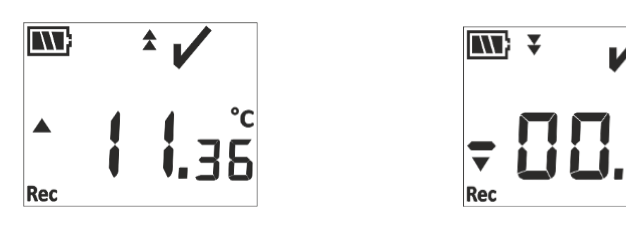

- 3) La lecture est à l'extérieur du point de consigne d'alarme haut/bas **cumulé** pour une durée supérieure au délai d'alarme haut/bas.
	- Le signe d'alarme, le signe de cloche, la batterie, la lecture avec la flèche haut/bas, l'indication d'événement unique et l'unité seront visibles à l'affichage.

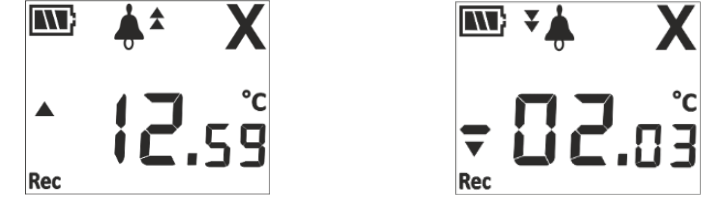

4) La lecture est à l'extérieur du point de consigne **d'alarme unique et cumulatif** haut/bas pendant une durée inférieure au délai d'alarme haut/bas.

- OK sign, battery, reading with UP/ Down arrow and unit will be seen on display.

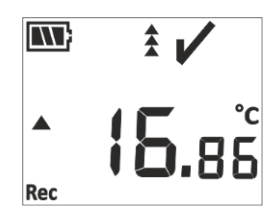

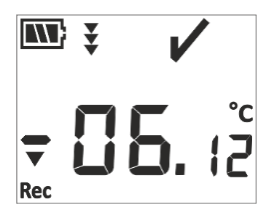

- 5) La lecture est à l'extérieur du point de consigne **d'alarme unique et cumulé** haut/bas pendant une durée supérieure au délai d'alarme haut/bas.
	- Le signe d'alarme, le signe de cloche, la batterie, la lecture avec la flèche haut/bas, l'indication d'événement unique et l'unité seront vus sur l'affichage LCD.

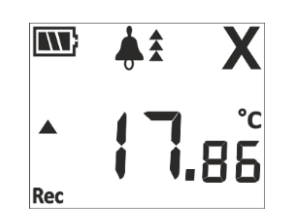

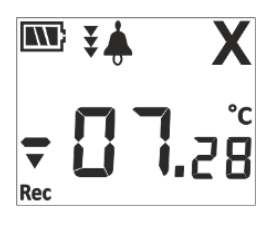

 $\overline{C}^{\gamma_O}$ T051

 $LM^+$ 

# <span id="page-16-0"></span>5.7 Mesure des données

#### <span id="page-16-1"></span>5.7.1 Démarrer l'enregistrement des données

- ➢ L'enregistrement des données peut être démarré par l'un des critères expliqués dans la section 5.3.
- ➢ L'appareil stockera les données selon l'intervalle de stockage configuré, qui peut être téléchargé ultérieurement pour analyse.

### <span id="page-17-0"></span>5.7.2Événement de balise

- ➢ Lorsque la condition de déclenchement d'alarme haute/basse se produit, l'événement de balise déclenché par alarme est enregistré selon l'ID de balise d'alarme.
- ➢ L'événement de balise de restauration d'alarme est enregistré selon le numéro d'alarme lorsque la lecture de la température se situe dans les limites haute/basse de l'alarme.
- ➢ La balise saisie par l'utilisateur est enregistrée en tant qu'événement de balise manuelle "TAG" avec un horodatage.

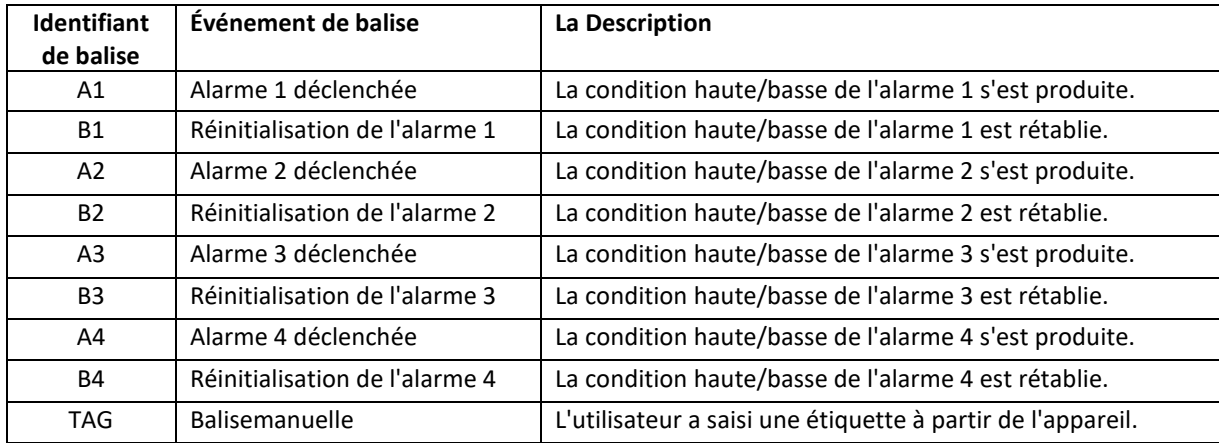

**Remarque : Le nombre d'enregistrements de données est réduit en fonction du nombre d'événements de données de balise.** Les événements de balise peuvent être vus dans l'application logicielle et le rapport pdf généré après le téléchargement des données.

### <span id="page-17-1"></span>5.7.3 Fin de la mesure

- ➢ Le programme de mesure se termine par l'une des trois manières:
	- 1. Conformément à l'heure d'arrêt du lot préconfigurée, la mesure sera arrêtée.
	- 2. Si l'heure d'arrêt du lot n'est pas définie lors de la configuration du lot, la mesure sera arrêtée une fois le nombre maximum de lectures atteint.
	- 3. En connectant l'appareil à l'application LMViewE051, en utilisant l'option "Stop".
- ➢ Une fois la mesure arrêtée, le message **"REC"** disparaît de l'affichage de l'appareil, La lumièreLED **RUN**s'éteint et La lumière LED **STP** commence à clignoter.

### <span id="page-17-2"></span>5.8 Lecture des données

#### <span id="page-17-3"></span>5.8.1 Connexion avec l'application logicielle

#### **Affichage d'un rapport de données de mesure**

- ➢ Connectez l'enregistreur de données LMPro T051au PC Windows via le port USB, comme illustré à la figure 10.
- ➢ Après avoir connecté l'enregistreur de données au PC, l'affichage reste allumé avec les autres valeurs.

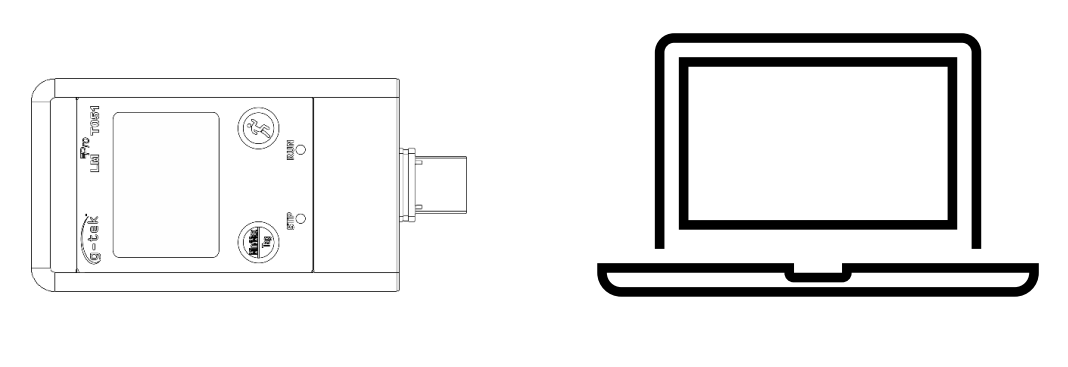

<span id="page-18-1"></span>*Figure10 Connexion USB de type A*

### <span id="page-18-0"></span>5.8.2 Télécharger les lectures de mesure

- ➢ Ouvrez le logiciel LMViewE051 Application pour effectuer l'analyse des lectures de mesure.
- ➢ Cliquez sur l'icône USB pour connecter l'appareil au LMViewE051. La lecture de la température actuelle, le niveau de la batterie et l'heure UTC de l'appareil seront vus comme indiqué sur la figure 11.

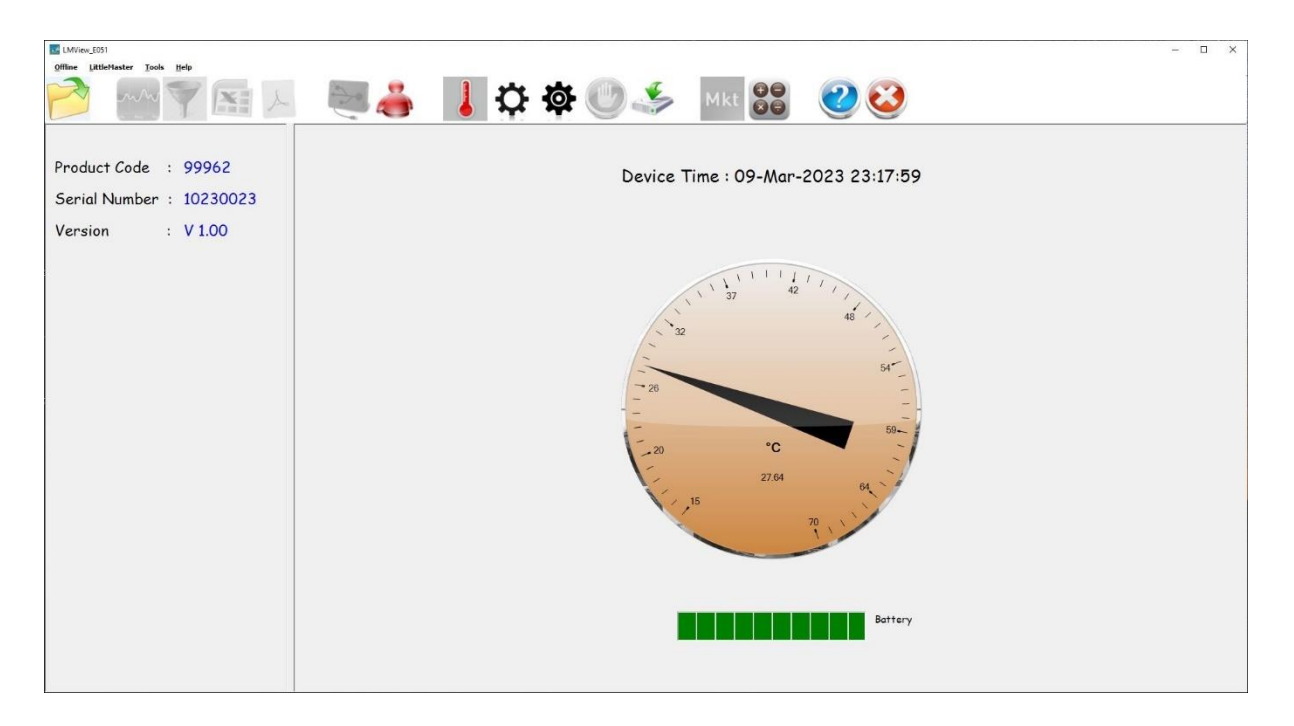

*Figure11 Lecture de la température actuelle de l'enregistreur de données LMPro T051*

<span id="page-18-2"></span>➢ Sélectionnez l'option de téléchargement, choisissez le chemin d'accès au fichier approprié et le nom du fichier batch pour enregistrer le fichier de données et appuyez sur ce bouton **Save** dans la fenêtre contextuelle, comme illustré à la figure 12.

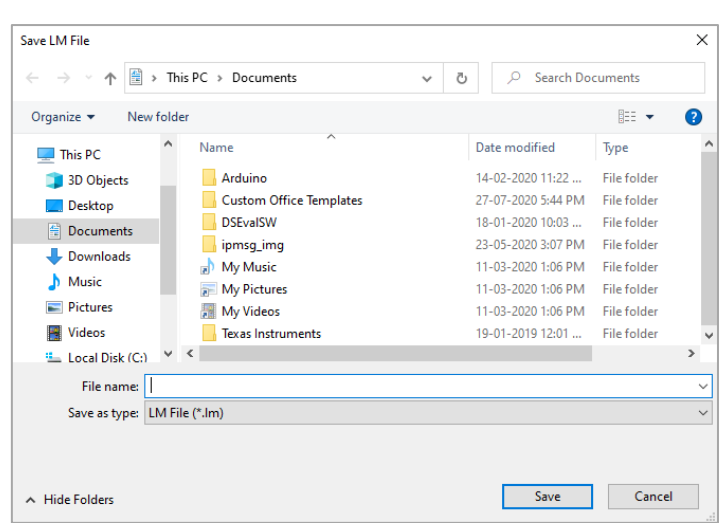

*Figure12 Sélection de l'emplacement du fichier pour enregistrer le résumé des données*

<span id="page-19-0"></span>➢ Le téléchargement de ces données sera terminé après quelques minutes et les données téléchargées peuvent être vues sous forme de tableau, comme illustré à la figure 13.

| LMView_E051                                                       |                                           |                                            |                                                                                                    |  |  |  |  |                         |                                     | $\Box$<br>$\sim$ | $\times$ |
|-------------------------------------------------------------------|-------------------------------------------|--------------------------------------------|----------------------------------------------------------------------------------------------------|--|--|--|--|-------------------------|-------------------------------------|------------------|----------|
| Offline LittleMaster Tools Help                                   |                                           |                                            |                                                                                                    |  |  |  |  |                         |                                     |                  |          |
| 图 人<br>Mh                                                         |                                           |                                            | <b>DA ICOS MRISS OC</b>                                                                                  |  |  |  |  |                         |                                     |                  |          |
| $\nabla$ Select All                                               |                                           |                                            | Batch name: G-TEK CORP Number of readings: 149 Timezone: (UTC+05:30) Chennai, Kolkata, Mumbai, New Delhi |  |  |  |  |                         |                                     |                  |          |
| □ 2 10230030<br>Serial No. : 10230030<br><b>Product No: 99962</b> |                                           | Sr.No Date And Time                        | 10230030<br><b>ENGINEER</b><br>Temperature<br>(C)                                                        |  |  |  |  |                         |                                     |                  |          |
| Version No : V 1.00<br><b>ID Name : ENGINEER</b>                  | $\mathbf{1}$                              | 11-03-2023 19:23:00                        | 6.44                                                                                                    |  |  |  |  |                         |                                     |                  |          |
|                                                                   | $\overline{2}$                            | 11-03-2023 19:23:05                        | $-5.66$                                                                                                  |  |  |  |  |                         |                                     |                  |          |
|                                                                   | $\overline{3}$                            | 11-03-2023 19:23:10                        | $-17.79$                                                                                                 |  |  |  |  |                         |                                     |                  |          |
|                                                                   | $\overline{4}$                            | 11-03-2023 19:23:15                        | $-29.96$                                                                                                 |  |  |  |  |                         |                                     |                  |          |
|                                                                   | $\sim$                                    | 11-03-2023 19:23:20                        | $-29.96$                                                                                                 |  |  |  |  |                         |                                     |                  |          |
|                                                                   | 6                                         | 11-03-2023 19:23:25<br>11-03-2023 19:23:30 | $-29.97$<br>$-29.97$                                                                                     |  |  |  |  |                         |                                     |                  |          |
|                                                                   | $\overline{z}$<br>$\overline{\mathbf{8}}$ | 11-03-2023 19:23:35                        | $-29.97$                                                                                                 |  |  |  |  |                         |                                     |                  |          |
|                                                                   | $^{\circ}$                                | 11-03-2023 19:23:40                        | $-29.98$                                                                                                 |  |  |  |  |                         |                                     |                  |          |
|                                                                   | 10 <sub>10</sub>                          | 11-03-2023 19:23:45                        | $-29.98$                                                                                                 |  |  |  |  |                         |                                     |                  |          |
|                                                                   | 11                                        | 11-03-2023 19:23:50                        | $-29.98$                                                                                                 |  |  |  |  |                         |                                     |                  |          |
|                                                                   | 12                                        | 11-03-2023 19:23:55                        | $-30.02$                                                                                                 |  |  |  |  |                         |                                     |                  |          |
|                                                                   | 13                                        | 11-03-2023 19:24:00                        | $-30.04$                                                                                                 |  |  |  |  |                         |                                     |                  |          |
|                                                                   | 14                                        | 11-03-2023 19:24:05                        | $-30.04$                                                                                                 |  |  |  |  |                         |                                     |                  |          |
|                                                                   | 15                                        | 11-03-2023 19:24:10                        | $-30.02$                                                                                                 |  |  |  |  |                         |                                     |                  |          |
|                                                                   | 16                                        | 11-03-2023 19:24:15                        | $-30.01$                                                                                                 |  |  |  |  |                         |                                     |                  |          |
|                                                                   | 17                                        | 11-03-2023 19:24:20                        | $-29.97$                                                                                                 |  |  |  |  |                         |                                     |                  |          |
|                                                                   | 18                                        | 11-03-2023 19:24:25                        | $-29.97$                                                                                                 |  |  |  |  |                         |                                     |                  |          |
|                                                                   | 19                                        | 11-03-2023 19:24:30                        | $-29.97$                                                                                                 |  |  |  |  |                         |                                     |                  |          |
|                                                                   | 20                                        | 11-03-2023 19:24:35                        | $-29.98$                                                                                                 |  |  |  |  |                         |                                     |                  |          |
|                                                                   | 21                                        | 11-03-2023 19:24:40                        | $-29.99$                                                                                                 |  |  |  |  |                         |                                     |                  |          |
|                                                                   | 22<br>23                                  | 11-03-2023 19:24:45<br>11-03-2023 19:24:50 | $-29.97$<br>$-29.96$                                                                                     |  |  |  |  |                         |                                     |                  |          |
|                                                                   | 24                                        | 11-03-2023 19:24:55                        | $-29.96$                                                                                                 |  |  |  |  |                         |                                     |                  |          |
|                                                                   | 25                                        | 11-03-2023 19:25:00                        | $-29.97$                                                                                                 |  |  |  |  |                         |                                     |                  |          |
|                                                                   | 26                                        | 11-03-2023 19:25:05                        | $-29.97$                                                                                                 |  |  |  |  |                         |                                     |                  |          |
|                                                                   | 27                                        | 11-03-2023 19:25:10                        | $-29.97$                                                                                                 |  |  |  |  |                         |                                     |                  |          |
|                                                                   | 28                                        | 11-03-2023 19:25:15                        | $-29.97$                                                                                                 |  |  |  |  |                         |                                     |                  |          |
|                                                                   | 29                                        | 11-03-2023 19:25:20                        | $-29.98$                                                                                                 |  |  |  |  |                         |                                     |                  |          |
|                                                                   | 30 <sup>°</sup>                           | 11-03-2023 19:25:25                        | $-29.97$                                                                                                 |  |  |  |  |                         |                                     |                  |          |
|                                                                   | 31                                        | 11-03-2023 19:25:30                        | $-29.97$                                                                                                 |  |  |  |  |                         |                                     |                  |          |
|                                                                   | 32                                        | 11-03-2023 19:25:35                        | $-29.98$                                                                                                 |  |  |  |  |                         |                                     |                  |          |
|                                                                   | 33<br>Minimum                             | 11-03-2022 10-25-4<br>$\sim$               | $-20.00$<br>11-03-2023 19:24:00                                                                          |  |  |  |  |                         |                                     |                  |          |
|                                                                   |                                           | $\sim$                                     | $-30.04$                                                                                                 |  |  |  |  | <b>Activate Windows</b> |                                     |                  |          |
|                                                                   | Maximum                                   | $\sim$                                     | 11-03-2023 19:32:55                                                                                      |  |  |  |  |                         | Go to Settings to activate Windows. |                  |          |
| Update                                                            |                                           | $\sim$                                     | 47.41                                                                                                    |  |  |  |  |                         |                                     |                  |          |
|                                                                   |                                           |                                            |                                                                                                    |  |  |  |  |                         |                                     |                  |          |

*Figure13 Résumé des données téléchargées*

- <span id="page-19-1"></span>➢ L'analyse des données peut être effectuée de la manière suivante
	- 1. Min, Max, Moyenne et MKT pour les données téléchargées
	- 2. Filtrage de la période pour laquelle la révision des données de mesure est requise,
	- 3. Affichez le graphique pour observer la tendance des données mesurées.
	- 4. Générer un fichier csv des lectures mesurées
	- 5. Générez un rapport PDF
- ➢ L'utilisateur peut télécharger plusieurs données d'appareil dans le même fichier si la configuration est la même pour les appareils donnés.

 $LM^{\frac{2}{7}p_{70}}$ T051

- ➢ Téléchargez les données du premier appareil et connectez le deuxième appareil pour télécharger les données, sélectionnez l'option "Oui" dans le message contextuel comme indiqué dans la figure 14 pour le téléchargement dans le fichier existant.
- ➢ Répétez le même processus pour les appareils restants.

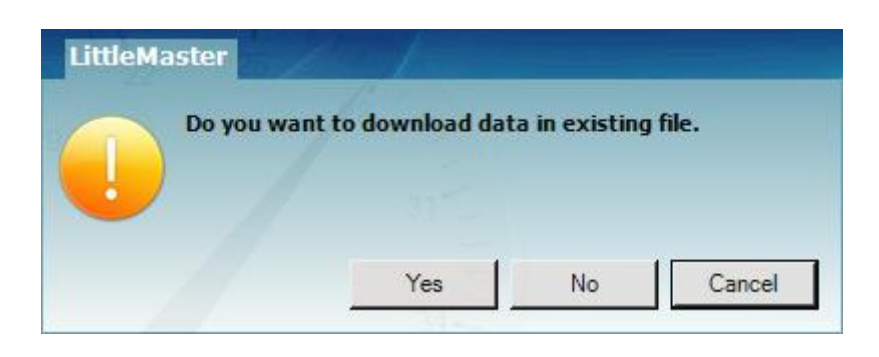

*Figure14 Option de téléchargement de plusieurs données d'appareil dans un fichier existant*

<span id="page-20-1"></span> $\triangleright$  Les données de plusieurs appareils sont stockées dans un seul fichier, comme illustré à la figure 15.

| LMView_E051                                                          |                         |                                            |                                              |                                         |                                                                                 |                                                                                     |                  | $\Box$<br>$\sim$                    |
|----------------------------------------------------------------------|-------------------------|--------------------------------------------|----------------------------------------------|-----------------------------------------|---------------------------------------------------------------------------------|-------------------------------------------------------------------------------------|------------------|-------------------------------------|
| Offline LittleMaster Tools Help                                      |                         |                                            |                                              |                                         |                                                                                 |                                                                                     |                  |                                     |
|                                                                      |                         |                                            |                                              |                                         | $\overline{O}$                                                                  |                                                                                     | 88<br><b>Mkt</b> |                                     |
|                                                                      |                         |                                            |                                              |                                         |                                                                                 |                                                                                     |                  |                                     |
| $\nabla$ Select All                                                  |                         | Batch name : G-TEK CORP                    |                                              |                                         |                                                                                 | Number of readings: 11877 Timezone: (UTC+05:30) Chennai, Kolkata, Mumbai, New Delhi |                  |                                     |
| $\overline{u}$ = 10230012                                            |                         |                                            | 10230012                                     | 10230022                                | 10230029                                                                        | 10230025                                                                            |                  |                                     |
| $\overline{4}$ - $\overline{4}$ 10230022<br>$\rightarrow$ 2 10230029 |                         | Sr.No Date And Time                        | <b>ENGINEER</b><br><b>Temperature</b><br>(C) | <b>ENGINEER</b><br>Temperature<br>(C)   | <b>ENGINEER</b><br><b>Temperature</b><br>(C)                                    | <b>ENGINEER</b><br><b>Temperature</b><br>(C)                                        |                  |                                     |
| (a) - (a) 10230025                                                   | $\overline{1}$          | 15-03-2023 18:55:00                        | 26.67                                        | 26.69                                   | 27.71                                                                           | 25.89                                                                               |                  |                                     |
|                                                                      | $\overline{z}$          | 15-03-2023 18:55:05                        | 26.72                                        | 26.84                                   | 27.59                                                                           | 26.00                                                                               |                  |                                     |
|                                                                      | $\overline{\mathbf{3}}$ | 15-03-2023 18:55:10                        | 26.75                                        | 26.95                                   | 27.44                                                                           | 25.96                                                                               |                  |                                     |
|                                                                      | $-4$                    | 15-03-2023 18:55:15                        | 26.76                                        | 27.04                                   | 27.28                                                                           | 25.95                                                                               |                  |                                     |
|                                                                      | - 5                     | 15-03-2023 18:55:20                        | 26.73                                        | 27.11                                   | 27.11                                                                           | 25.91                                                                               |                  |                                     |
|                                                                      | 6                       | 15-03-2023 18:55:25                        | 26.72                                        | 27.12                                   | 27.11                                                                           | 25.89                                                                               |                  |                                     |
|                                                                      | $\overline{z}$          | 15-03-2023 18:55:30                        | 26.72                                        | 27.12                                   | 27.11                                                                           | 25.87                                                                               |                  |                                     |
|                                                                      | $\mathbf{R}$            | 15-03-2023 18:55:35                        | 26.71                                        | 27.10                                   | 27.09<br>27.07                                                                  | 25.85                                                                               |                  |                                     |
|                                                                      | $^{\circ}$<br>10        | 15-03-2023 18:55:40                        | 26.68<br>26.66                               | 27.08                                   |                                                                                 | 25.83                                                                               |                  |                                     |
|                                                                      | 11                      | 15-03-2023 18:55:45<br>15-03-2023 18:55:50 | 26.65                                        | 27.06<br>27.03                          | 27.04<br>27.01                                                                  | 25.83<br>25.83                                                                      |                  |                                     |
|                                                                      | 12                      | 15-03-2023 18:55:55                        | 26.62                                        | 27.01                                   | 26.99                                                                           | 25.83                                                                               |                  |                                     |
|                                                                      | 13                      | 15-03-2023 18:56:00                        | 26.63                                        | 27.01                                   | 26.99                                                                           | 25.83                                                                               |                  |                                     |
|                                                                      | 14                      | 15-03-2023 18:56:05                        | 26.63                                        | 27.01                                   | 26.99                                                                           | 25.83                                                                               |                  |                                     |
|                                                                      | 15                      | 15-03-2023 18:56:10                        | 26.63                                        | 27.01                                   | 26.99                                                                           | 25.83                                                                               |                  |                                     |
|                                                                      | 16                      | 15-03-2023 18:56:15                        | 26.63                                        | 27.01                                   | 26.98                                                                           | 25.81                                                                               |                  |                                     |
|                                                                      | 17                      | 15-03-2023 18:56:20                        | 26.63                                        | 27.01                                   | 26.98                                                                           | 25.78                                                                               |                  |                                     |
|                                                                      | 18                      | 15-03-2023 18:56:25                        | 26.61                                        | 27.01                                   | 26.98                                                                           | 25.76                                                                               |                  |                                     |
|                                                                      | 19                      | 15-03-2023 18:56:30                        | 26.59                                        | 27.00                                   | 26.98                                                                           | 25.73                                                                               |                  |                                     |
|                                                                      | 20                      | 15-03-2023 18:56:35                        | 26.56                                        | 27.00                                   | 26.98                                                                           | 25.71                                                                               |                  |                                     |
|                                                                      | 21                      | 15-03-2023 18:56:40                        | 26.54                                        | 27.00                                   | 26.97                                                                           | 25.71                                                                               |                  |                                     |
|                                                                      | 22                      | 15-03-2023 18:56:45                        | 26.52                                        | 27.00                                   | 26.97                                                                           | 25.71                                                                               |                  |                                     |
|                                                                      | 23                      | 15-03-2023 18:56:50                        | 26.52                                        | 26.98                                   | 26.97                                                                           | 25.71                                                                               |                  |                                     |
|                                                                      | 24                      | 15-03-2023 18:56:55                        | 26.52                                        | 26.96                                   | 26.96                                                                           | 25.71                                                                               |                  |                                     |
|                                                                      | 25                      | 15-03-2023 18:57:00                        | 26.52                                        | 26.93                                   | 26.96                                                                           | 25.71                                                                               |                  |                                     |
|                                                                      | 26                      | 15-03-2023 18:57:05                        | 26.52                                        | 26.91                                   | 26.96                                                                           | 25.70                                                                               |                  |                                     |
|                                                                      | 27                      | 15-03-2023 18:57:10                        | 26.52                                        | 26.88                                   | 26.93                                                                           | 25.70                                                                               |                  |                                     |
|                                                                      | 28                      | 15-03-2023 18:57:15                        | 26.52                                        | 26.88                                   | 26.90                                                                           | 25.70                                                                               |                  |                                     |
|                                                                      | 29                      | 15-03-2023 18:57:20                        | 26.50                                        | 26.88                                   | 26.88                                                                           | 25.70                                                                               |                  |                                     |
|                                                                      | 30                      | 15-03-2023 18:57:25<br>15-03-2023 18:57:30 | 26.48<br>26.45                               | 26.88<br>26.88                          | 26.85<br>26.83                                                                  | 25.70<br>25.70                                                                      |                  |                                     |
|                                                                      | 31<br>32                | 15-03-2023 18:57:35                        | 26.43                                        | 26.88                                   | 26.82                                                                           | 25.70                                                                               |                  |                                     |
|                                                                      | $\sim$                  | 5.03.3033.48.57.4                          |                                              |                                         |                                                                                 | 36.46                                                                               |                  |                                     |
|                                                                      | Minimum                 | $\sim$                                     |                                              |                                         | 16-03-2023 10:28:20 16-03-2023 10:54:35 16-03-2023 11:11:55 16-03-2023 11:24:40 |                                                                                     |                  |                                     |
|                                                                      |                         | $\sim$                                     | 24.58                                        | 25.06                                   | 25.13                                                                           | 24.58                                                                               |                  | <b>Activate Windows</b>             |
|                                                                      | Maximum                 | $\sim$                                     |                                              | 16-03-2023 09:07:00 16-03-2023 09:06:20 | 16-03-2023 09:06:30                                                             | 16-03-2023 09:07:00                                                                 |                  | Go to Settings to activate Windows. |
| Update                                                               |                         | $\sim$                                     | 28.80                                        | 28.71                                   | 28.81                                                                           | 28.14                                                                               |                  |                                     |

*Figure15 Option de téléchargement de plusieurs données d'appareil dans un fichier existant*

<span id="page-20-2"></span>**Remarque :** L'utilisateur doit télécharger plusieurs appareils jusqu'à 10 dans un seul fichier pour maintenir la lisibilité des données dans le graphique et le rapport PDF.

#### <span id="page-20-0"></span>5.8.3 Génération d'un rapport PDF

▶ Pour générer le rapport PDF des données, cliquez sur l'icône . Une fenêtre contextuelle apparaîtra avec les options suivantes, comme illustré à la figure 16.

 $LM^{\text{FPO}}$  T051

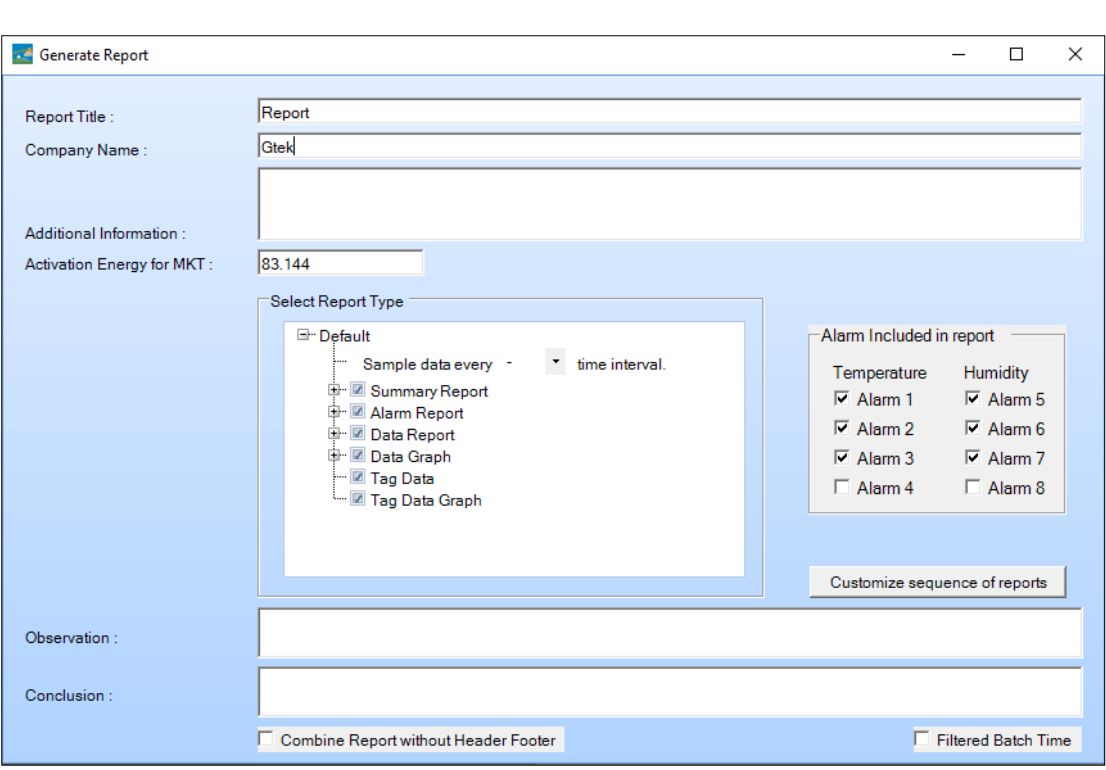

*Figure16 Remplir les options pour générer un rapport PDF*

- <span id="page-21-0"></span>➢ Entrez les informations appropriées dans les champs donnés pour générer le rapport PDF.
- ➢ Enfin, sélectionnez le bouton "Générer un rapport" pour enregistrer le rapport PDFgénéré à l'emplacement de fichier approprié, comme illustré à la figure 17.

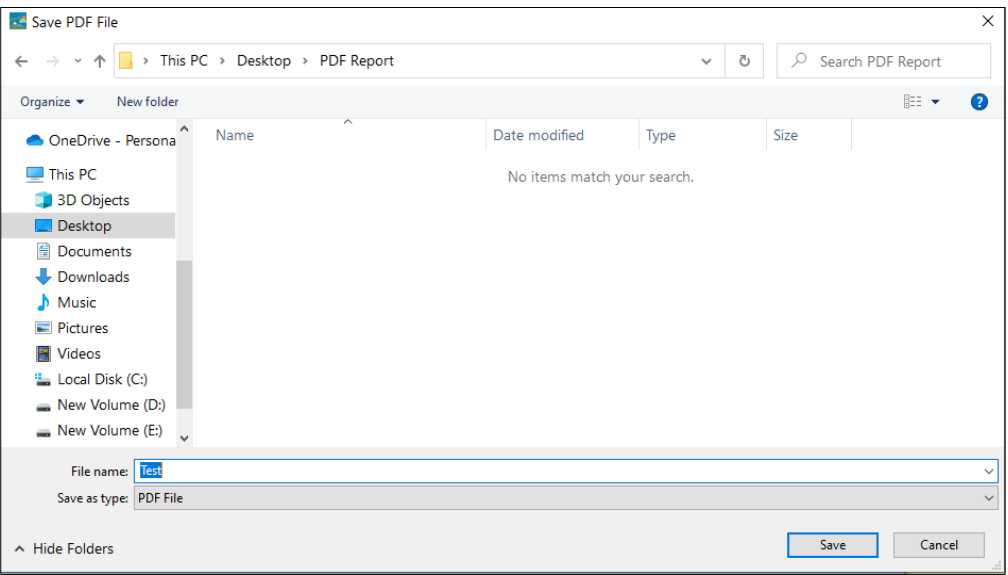

*Figure17 Selecting file location for saving PDF report*

<span id="page-21-1"></span>**Remarque :** Veuillez toujours consulter le menu d'aide de l'application logicielle LMViewE051 pour une description détaillée des termes du rapport PDF.

 $LM^{\text{Pro}}$  T051

# <span id="page-22-0"></span>6 ENTRETIEN DU PRODUIT

### <span id="page-22-1"></span>6.1Accessoires

- ➢ La batterie (3V, 225mAh;CR2032cellule de monnaie)
- ➢ Certificatd'étalonnage de l'appareil

### <span id="page-22-2"></span>6.2 Nettoyage de l'enregistreur de données

#### **Assurez-vous qu'aucun liquide ne pénètre à l'intérieur du boîtier.**

- ➢ Si le boîtier de l'enregistreur de données est sale, nettoyez-le avec un chiffon humide.
- $\triangleright$  N'utilisez pas de produits de nettoyage ou de solvants agressifs.
- ➢ Lorsque le port USB n'est pas utilisé, couvrir correctement le port USB.

### <span id="page-22-3"></span>6.3 Méthode de changement de la batterie

- ➢ L'enregistreur de données LMPro T051 contient une batterie au lithium. La fin de la durée de vie de la batterie est indiquée par un symbole de batterie faible, et puis la batterie doit être remplacée dans les 15 jours lorsque ce symbole apparaît.
- ➢ **Téléchargez les données du lot avant de changer la batterie de l'appareil.**
	- 1. Placez l'enregistreur de données sur sa face arrière.

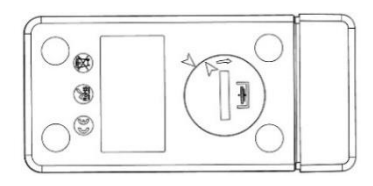

2. Ouvrez le couvercle de la batterie à l'aide d'une pièce de monnaie en tournant la pièce de monnaie dans le sens inverse des aiguilles d'une montre.

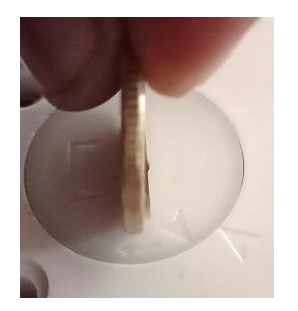

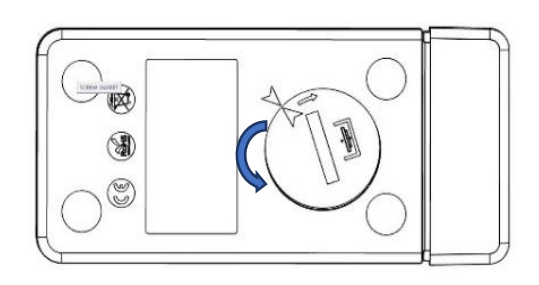

3. Insérez la batterie (cellule de monnaie3V, CR2032) de manière à ce que la borne positive de la batterie soit visible.

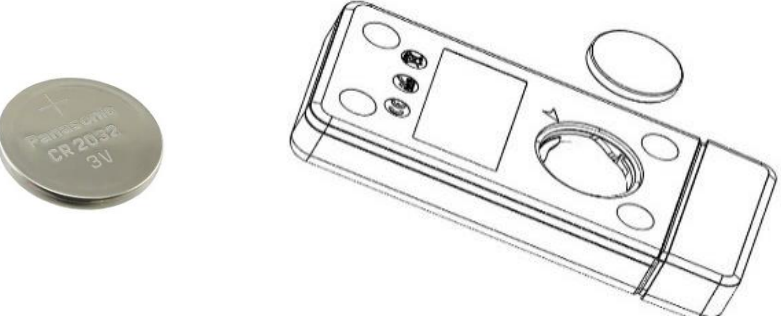

4. Placez le couvercle de la batterie à l'arrière du compartiment de la batterie et fermez-le en tournant dans le sens des aiguilles d'une montre jusqu'à ce que les deux flèches ne correspondent pas l'une à l'autre, comme indiqué sur l'image ci-dessous:

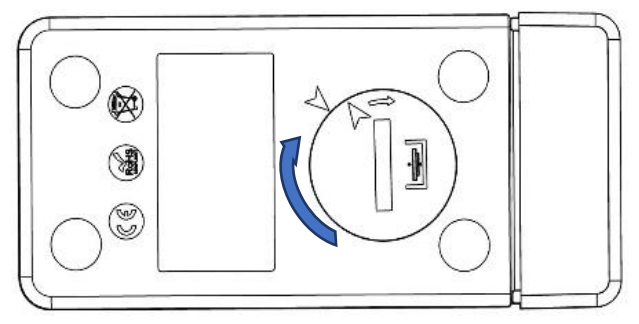

*Figure18 Étapes de remplacement de la batterie*

- <span id="page-23-1"></span>➢ L'affichage de l'enregistreur de données s'allume. Les deux lumières LED d'état clignotent en même temps.
- ➢ Le remplacement de la batterie arrête une mesure en cours. Cependant, les données de mesure stockées sont conservées.
- ➢ Lorsqu'une nouvelle batterieest insérée, la valeur min/max des données actuelles sera calculée à partir de ce moment et l'enregistrement par lots reprendra.

**Remarque :** Il est conseillé de reconfigurer l'enregistreur de données après avoir changé la batterie.

### <span id="page-23-0"></span>6.4 Mise au rebut de la batterie

- ➢ Jetez ou recyclez la batterie conformément aux réglementations locales.
- ➢ N'exposez pas l'enregistreur de données à des températures extrêmes car cela pourrait entraîner la destruction de la batterie et provoquer des blessures.

**"Attention, la batterie peut exploser si elle est maltraitée. Ne pas recharger, démonter ou jeter la batterie au feu."**

# <span id="page-24-0"></span>7 CONSEILS ET ASSISTANCE

#### <span id="page-24-1"></span>*Tableau3 Questions fréquemment posées (FAQs)*

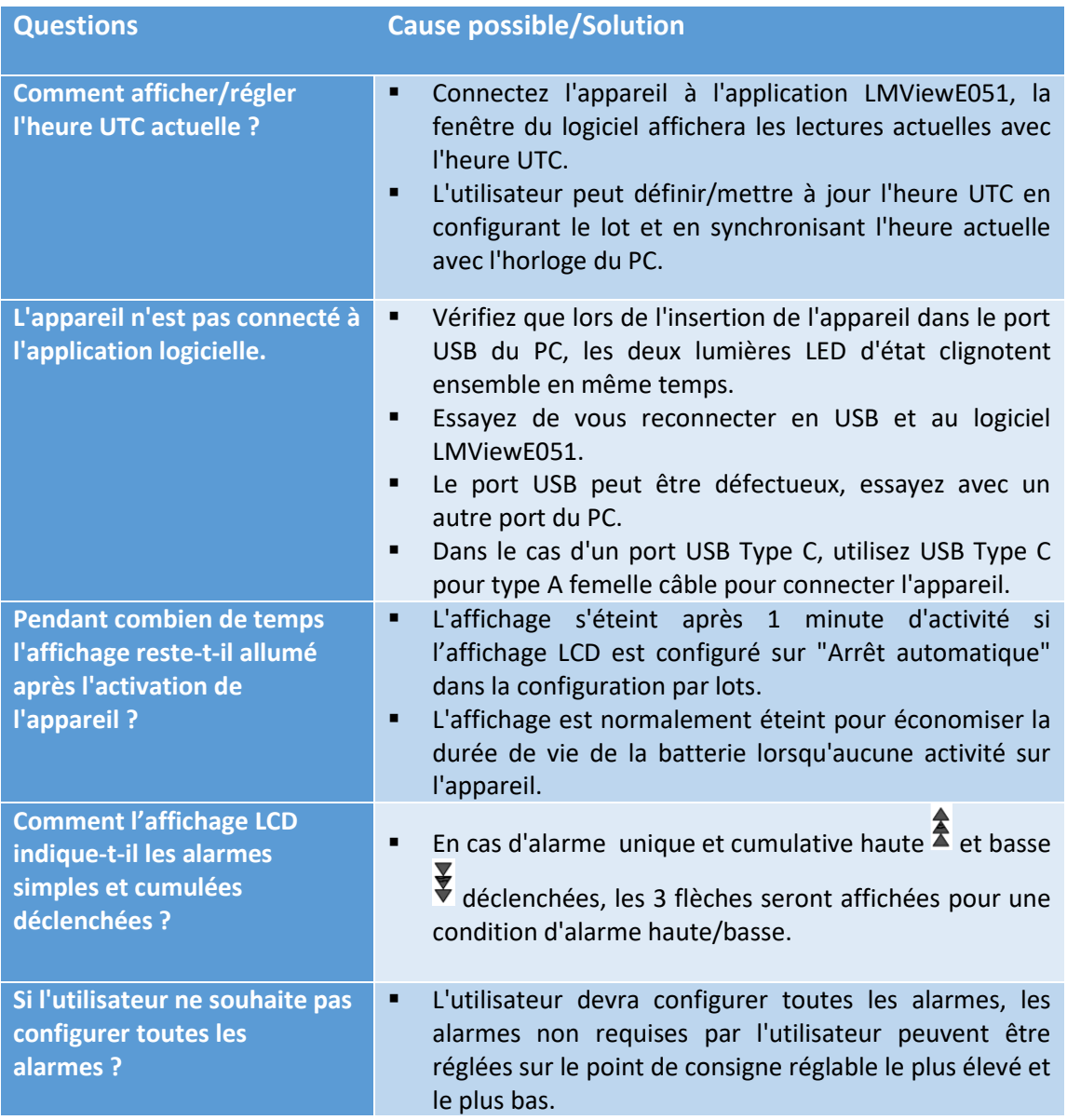